# **[2.2 Device Configuration](https://support.launchnovo.com/kb/2-2-device-configuration/)**

NovoDS DS301 offers a range of settings to configure the device based on your requiremenets. The settings offered by the device are shown are explained below.

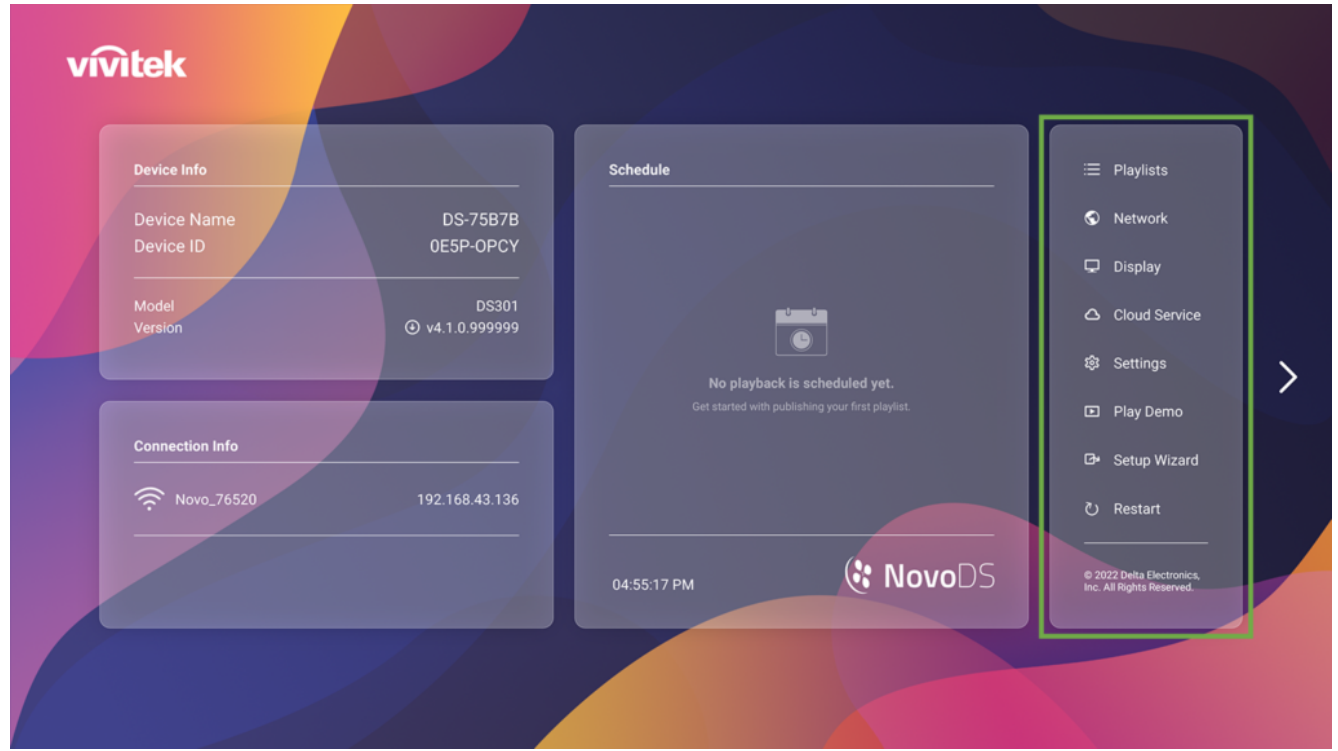

Home-Screen Menu

## **2.2.1 Playlists**

The "**Playlists**" button allows you to select the default playlist to start upon power-up.

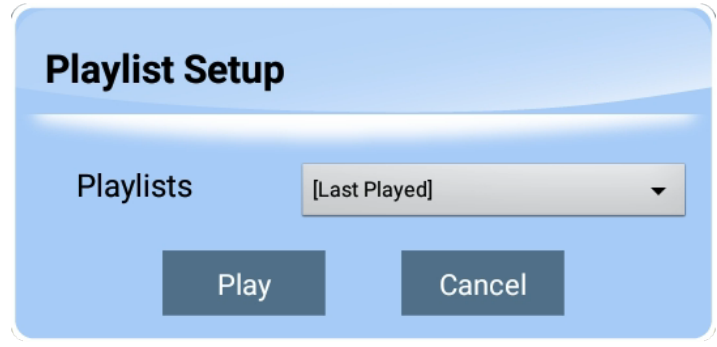

Playlist Setup

### **2.2.2 Display**

The "**Display**" button allows you to configure the followings

- **Resolution:** Set the proper display resolution. It is worth mentioning that unsupported display resolutions will become inactive. For example, if you connect a non-4K monitor to NovoDS, the "4K" resolution will be greyed out, as shown in the figure below.
- **Scaling:** Resize the display output dimension.
- **HDMI-CEC:** Enable/disable HDMI-CEC feature. Once it is enabled, you can use TV remote control to control NovoDS device as well.
- **Orientation:** Set the appropriate orientation of your display.

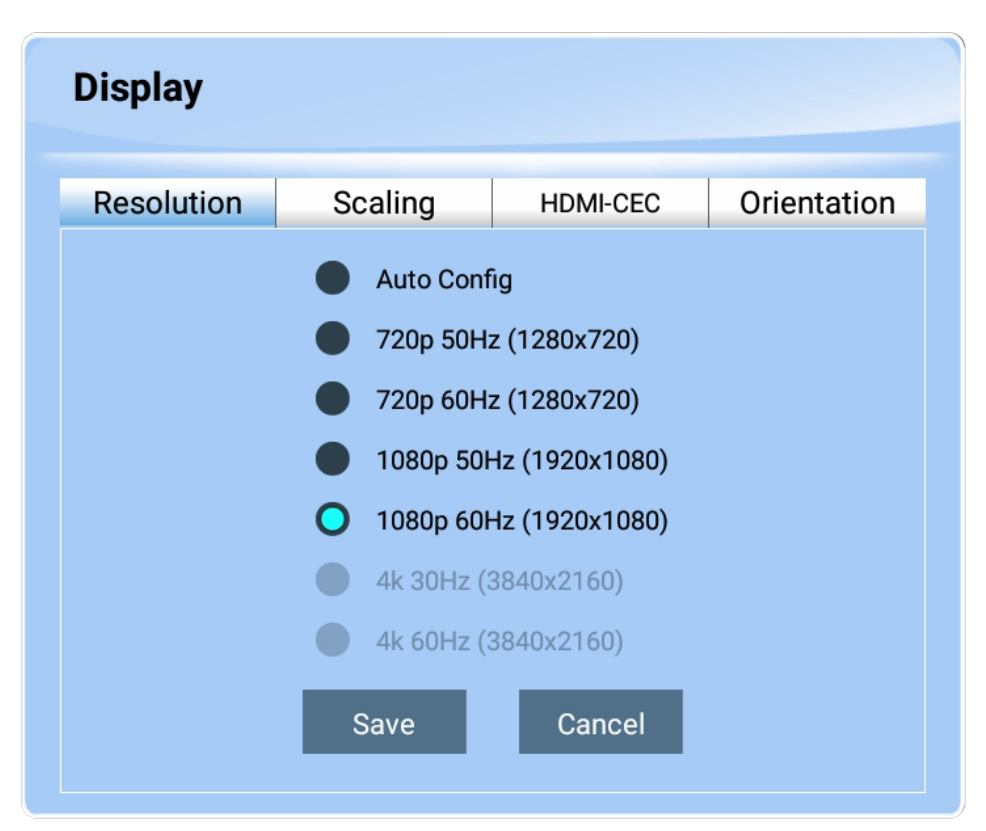

Display Configuration

## **2.2.3 Settings**

There are several actions you can take under button "**Settings**".

- "**Auto-Play Setup**" Configure auto-playback after device's boot-up and upon microSD card insertion.
- "**Settings Protection**" Lock or unlock device settings with a password.
- "**Firmware Upgrade**" Check for firmware upgrade from our Internet server.
- "**General Settings**" Set regional language, date & time, etc.

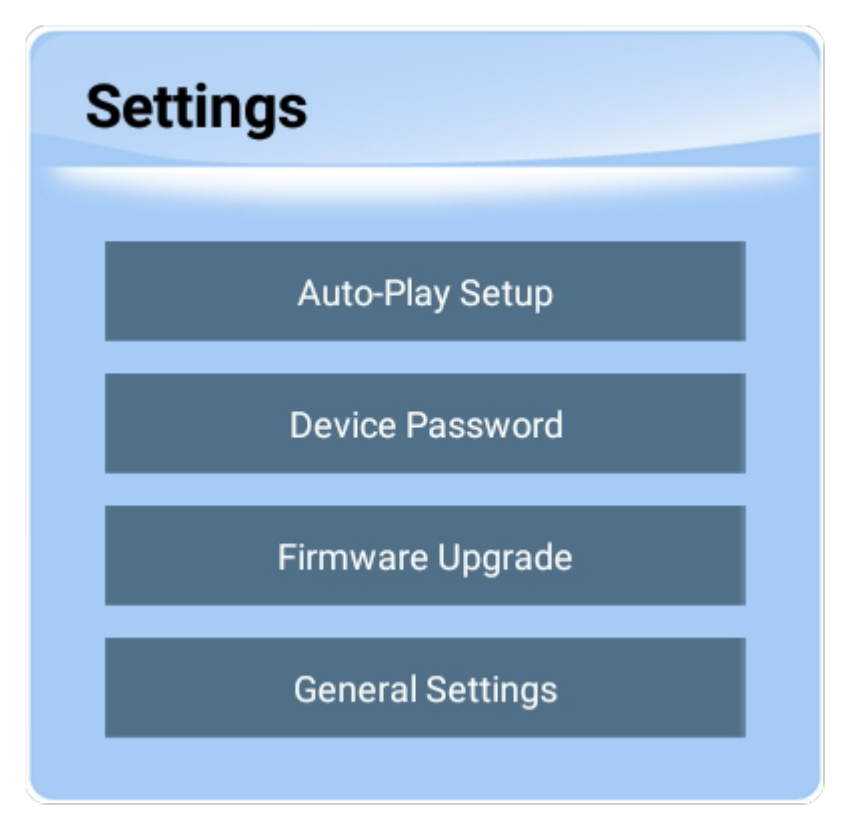

Settings

#### **2.2.4 Restart**

Click on "**Restart**" to restart the NovoDS device.

#### **2.2.5 Play Demo**

There is a demo playlist available on your NovoDS device, which demonstrates some of the features your NovoDS device can do. Click on button "**Play Demo**" to see it in action in seconds.

- $\equiv$
- $\prec$
- $\left\vert \right\rangle$
- $\mathbb{Z}$